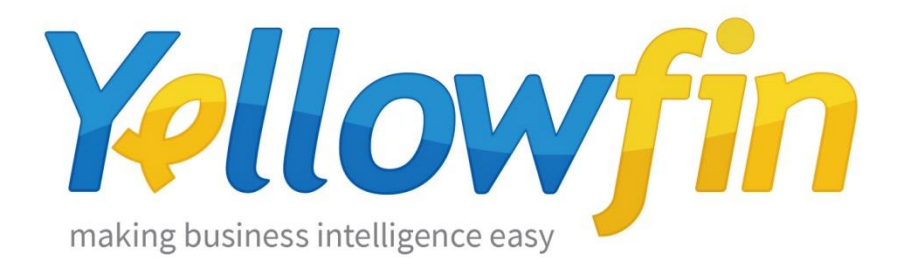

## **Connecting People to Facebook**

30<sup>st</sup> November 2016

People all over the world visit Facebook to connect with friends, family and things that interest them –including businesses. Facebook connector allows to visualize data from your Facebook Pages and create reports about your reach, engagement, fans and others.

Yellowfin makes connecting to Facebook Pages and sharing insights easy:

- 1. [Install your connector](#page-1-0)
- 2. [Connect to your account](#page-4-0)

# <span id="page-1-0"></span>Install your Connector

Add a New Data Source

- a) Log into your Yellowfin Server (The User must have permissions to add a new Data Source)
- b) Click **Create** and select **Data Source**

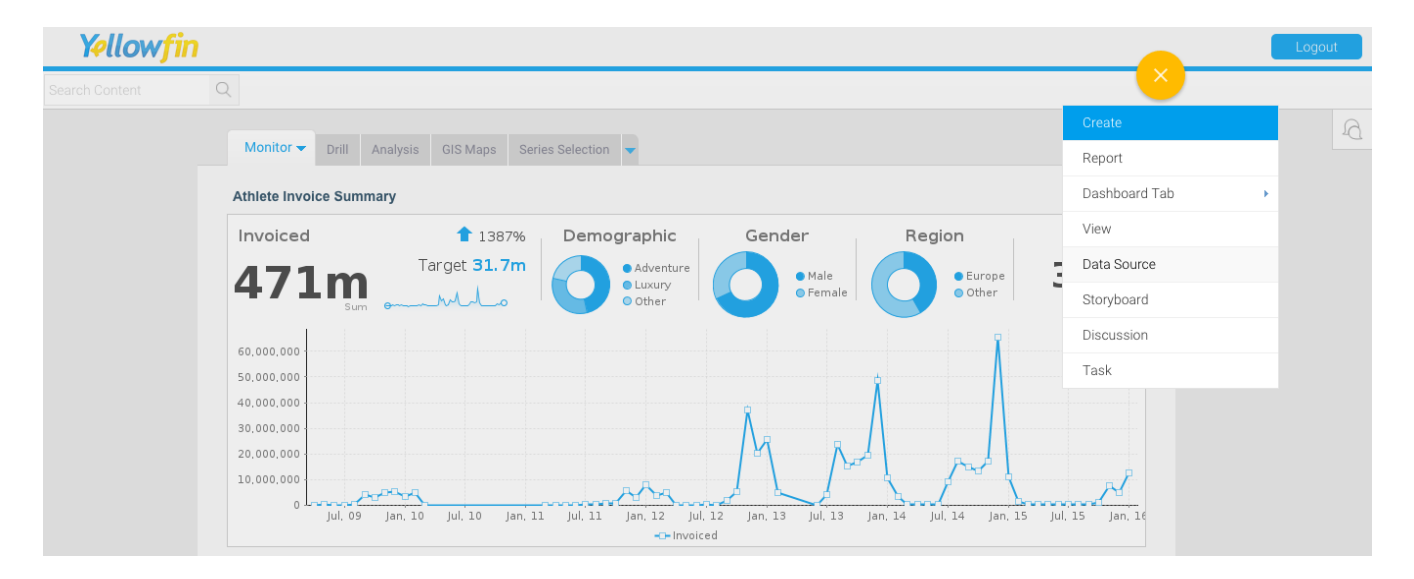

#### Upload new connector

If you can see the icon for the Facebook Connector at the **New Connection** step, then you can skip to **[Connect to your Facebook](#page-4-0) account**. Otherwise you will need to select the **Not here?** links.

**Search Marketplace** - download your connector from the Yellowfin Marketplace **Upload New -** upload your connector to your instance of Yellowfin

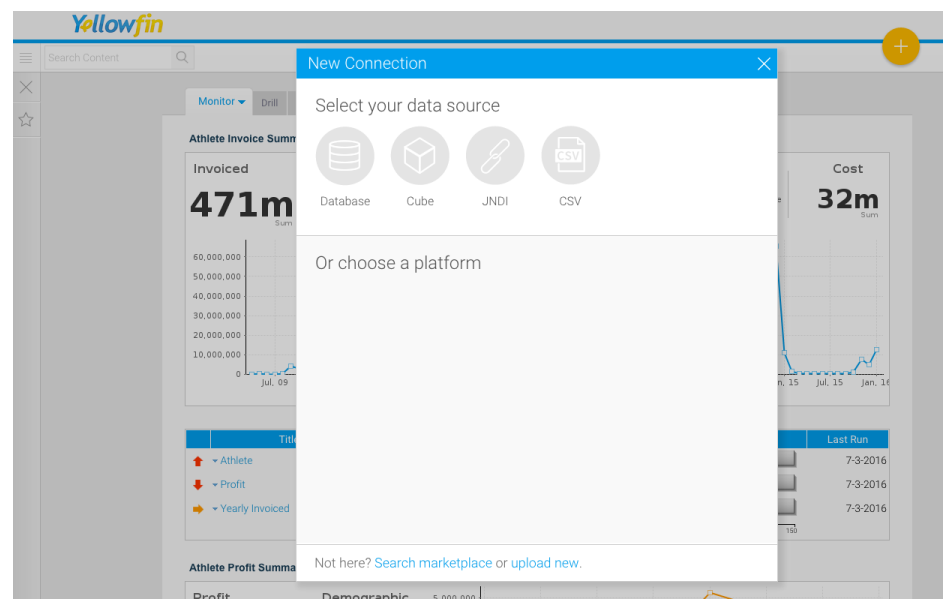

### Download the connector from the Yellowfin Marketplace

- c) Go to the **[Yellowfin](http://www.yellowfinbi.com/YFWebsite-Marketplace-77991)  [Marketplace](http://www.yellowfinbi.com/YFWebsite-Marketplace-77991)**
- d) Download the **Facebook Connector** (it's free!)

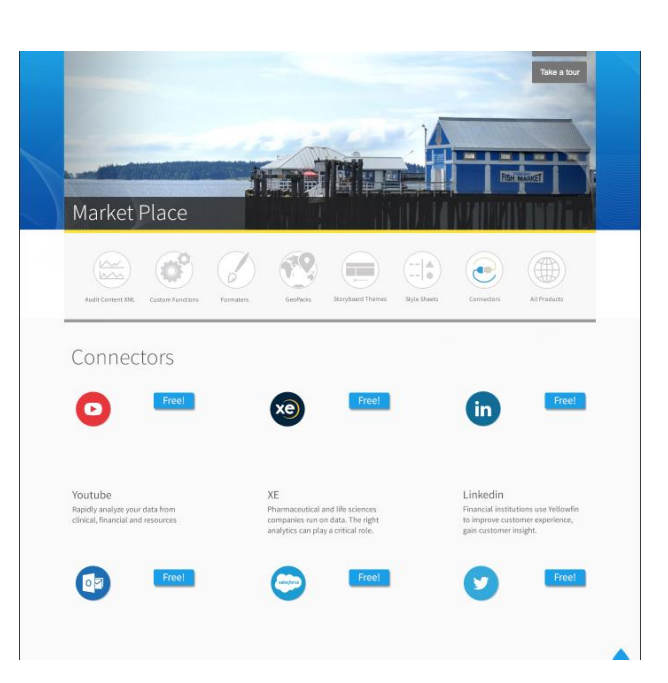

#### Upload your new Connector

a) Click **Upload New**.

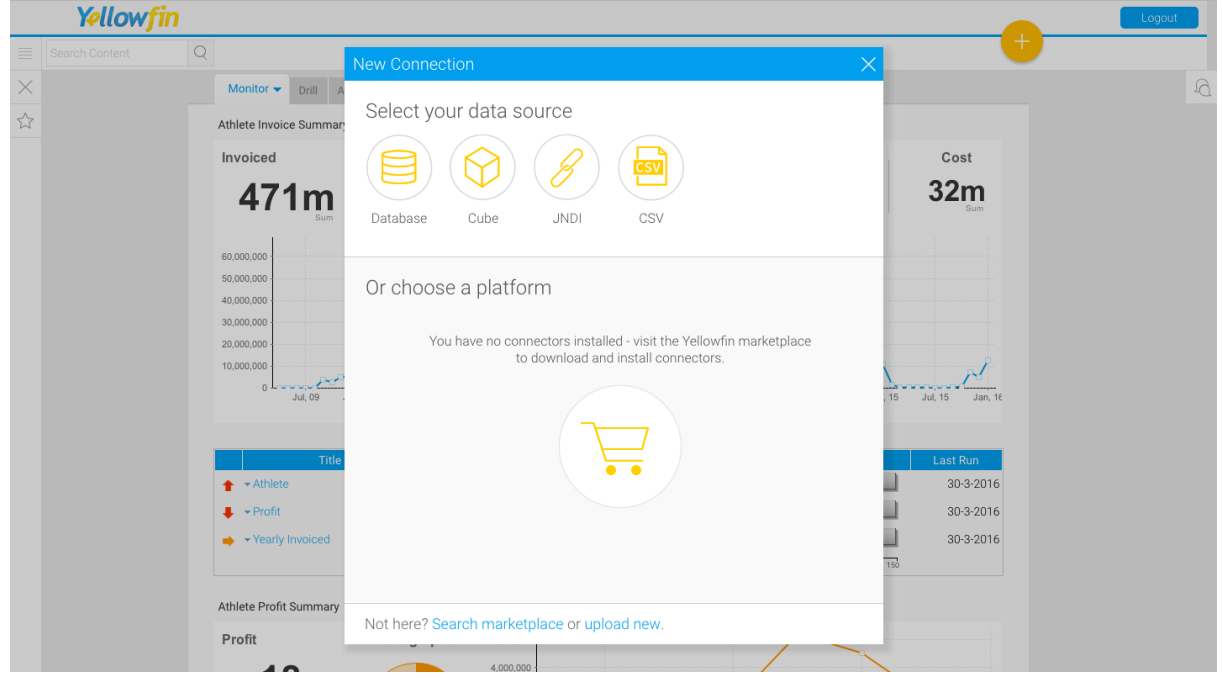

- b) Give your connector a **name** and **description**.
- c) Click **Connect Platform**.

Your connector will now be available under your **Data Source's** list.

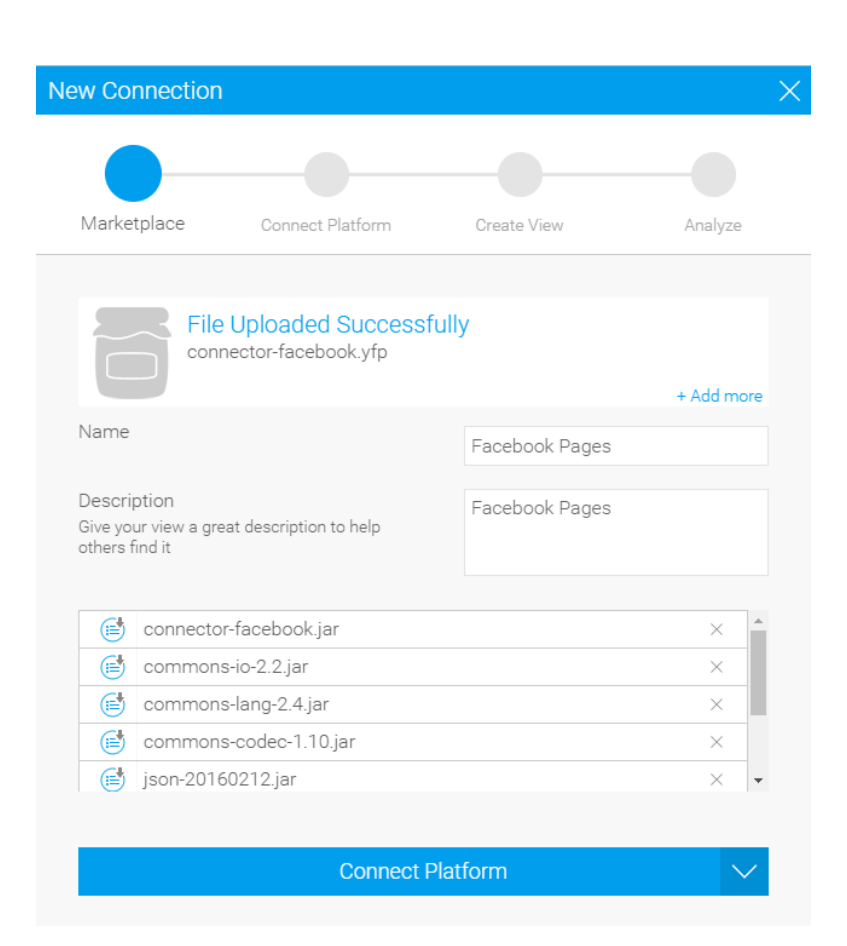

### <span id="page-4-0"></span>Connect to your account

Once your Facebook Connector is installed, you can use it to connect to your Facebook account.

Create a new Data Source

a) Click **Create** and select **Data Source**.

(If you have just installed your connector, then you will be immediately taken to the next step)

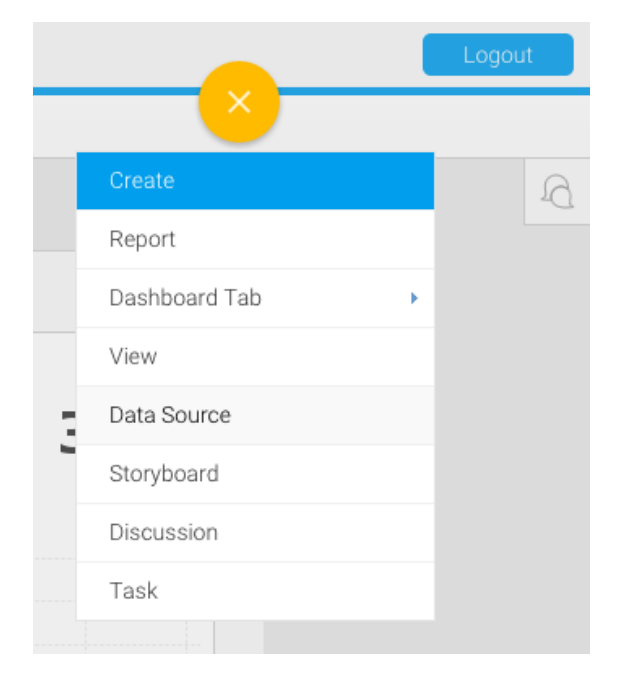

b) Select **Facebook Analytics**

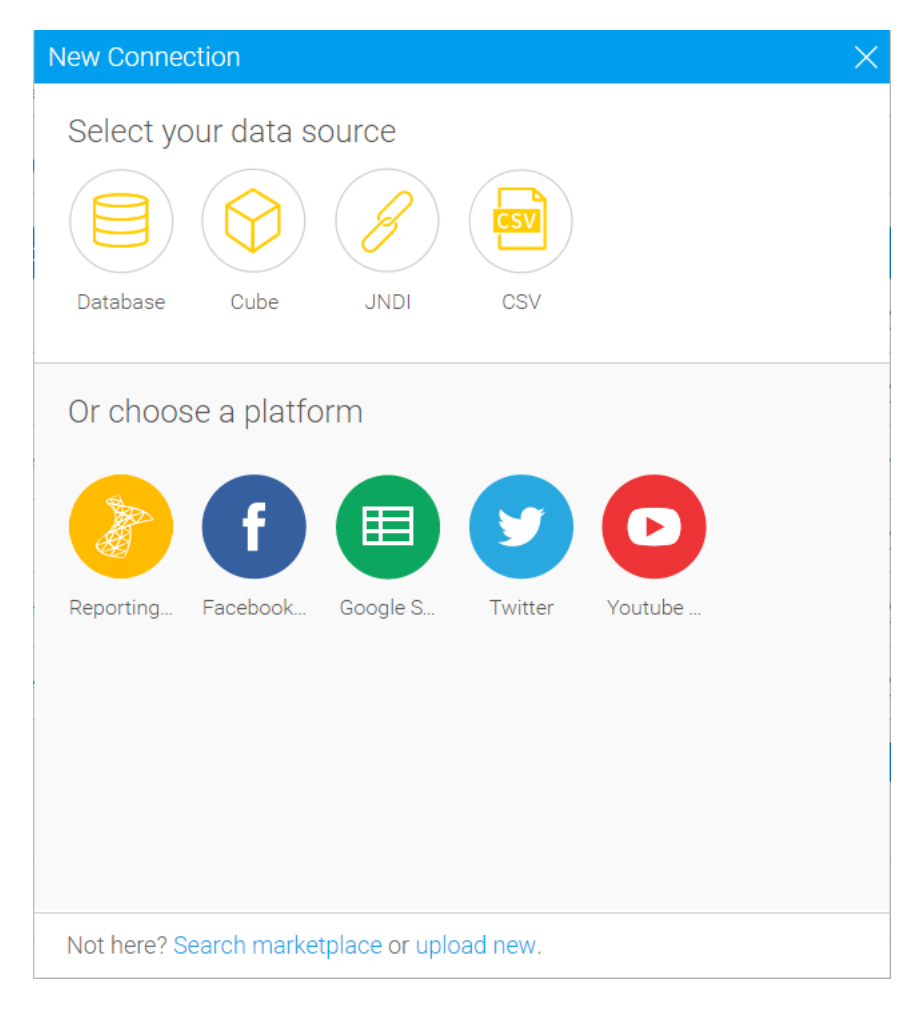

#### Name your Connection and Enter your Account Details

- c) Give your connector a **name** and **description**.
- d) Get your Authentication Token, Select the pages you would like to get data for, competitors and provide the time period for which you would like to retrieve data.
- e) You can also refer to the "How To Connect" video to get more help on how you can get connected.
- f) Click **Launch Pre-Built Content**

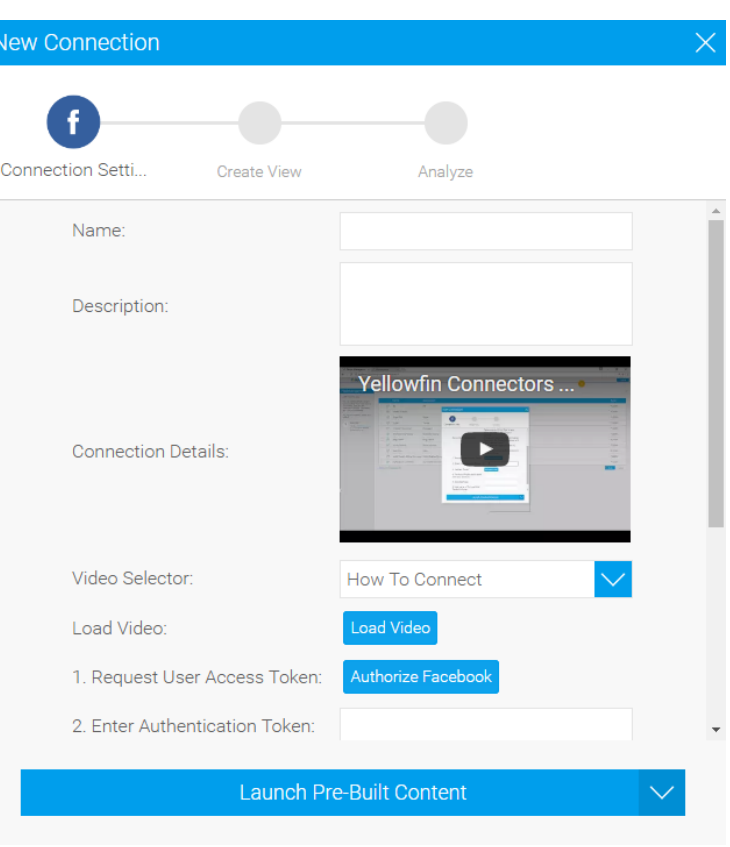

### About Yellowfin

Yellowfin is a global [Business Intelligence](http://url.whate.ch/5eu0) (BI) and analytics software vendor passionate about making BI easy. Founded in 2003 in response to the complexity and costs associated with implementing and using traditional BI tools, Yellowfin is a highly intuitive 100 percent Webbased reporting and analytics solution. Yellowfin is a leader in mobile, collaborative and embedded BI, as well as Location Intelligence and data visualization.

Over 10,000 organizations, and more than 2 million end-users across 70 different countries, use Yellowfin every day. For more information, visit [www.yellowfinbi.com](http://url.whate.ch/5eu3)

Additional Resources

**[Yellowfin Website](http://www.yellowfinbi.com/)**

**[Yellowfin Marketplace](http://www.yellowfinbi.com/YFWebsite-Marketplace-77991)**

**[Yellowfin Wiki](http://wiki.yellowfin.com.au/)**

**[Support Forum](https://www.yellowfinbi.com/YFForum.i4)**

**[YouTube Channel](https://www.youtube.com/channel/UCY9QucpwrnTweq90PZ4jKog)**